### $\blacktriangledown$

### **Software License Agreement**

**WinPDF Converter**

**For Win32/Win64**

Version 12

2004-2017

*ALL RIGHTS RESERVED BY*

*SUB SYSTEMS, INC.*

*4380 Caldwell Palm Circle*

**Round Rock, TX 78665**

**512-733-2525**

#### **Software License Agreement**

The Software is protected by copyright laws and international copyright treaties, as well as other intellectual property laws and treaties. The Software is licensed, not sold. This LICENSE AGREEMENT grants you the following rights:

A. This product is licensed per developer basis only. Each developer working with this package needs to purchase a separate license.

B. The purchaser has the right to modify and link the DLL functions into their application. Such an application is free of distribution royalties with these conditions: the target application is not a stand-alone PDF Converter; the target application uses this product for one operating system platform only; and the source code (or part) of the editor is not distributed in any form.

C. The DESKTOP LICENSE allows for the desktop application development. Your desktop application using this product can be distributed royalty-free. Each desktop license allows one developer to use this product on up to two development computers. A developer must purchase additional licenses to use the product on more than two development computers.

D. The SERVER LICENSE allows for the server application development. The server licenses must be purchased separately when using this product in a server application. Additionally, the product is licensed per developer basis. Only an UNLIMITED SERVER LICENSE allows for royalty-free distribution of your server applications using this product.

E. ENTERPRISE LICENSE: The large corporations with revenue more than \$500 million and large government entities must purchase an Enterprise License. An Enterprise license is also applicable if any target customer of your product using the Software have revenue more than \$500 million. Please contact us at info@subsystems.com for a quote for an Enterprise License.

F. Your license rights under this LICENSE AGREEMENT are non-exclusive. All rights not expressly granted herein are reserved by Licensor.

G. You may not sell, transfer or convey the software license to any third party without Licensor's prior express written consent.

This software is designed keeping the safety and the reliability concerns as the main

considerations. Every effort has been made to make the product reliable and error free. However, Sub Systems, Inc. makes no warranties against any damage, direct or indirect, resulting from the use of the software or the manual and can not be held responsible for the same. The product is provided 'as is' without warranty of any kind, either expressed or implied, including but not limited to the implied warranties of suitability for a particular purpose. The buyer assumes the entire risk of any damage caused by this software. In no event shall Sub Systems, Inc. be liable for damage of any kind, loss of data, loss of profits, interruption of business or other financial losses arising directly or indirectly from the use of this product. Any liability of Sub Systems will be exclusively limited to refund of purchase price.

Sub Systems, Inc. offers a 30 day money back guarantee with the product. Must call for an RMA number before returning the product.

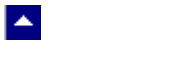

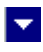

### **Desclaimer**

This software is designed keeping the safety and the reliability concerns as the main considerations. Every effort has been made to make the product reliable and error free. However, Sub Systems, Inc. makes no warranties against any damage, direct or indirect, resulting from the use of the software or the manual and can not be held responsible for the same.

Windows 95/98/NT/2000/XP, Visual C++, MFC, and Visual Basic are the trademarks of Microsoft Corp. (for ease of reading Windows refer to MS Windows)

Delphi is the trademark of Borland International.

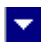

# **Getting Started**

 $\blacktriangle$ 

This chapter describes the contents of the software diskettes and provides a step by step process of incorporating WinPDF Converter into your application.

**In This Chapter** <u>[Files](#page-4-0)</u> [Incorporating the DLL into Your Application](#page-5-0) [Sample Conversion Code](#page-6-0)

<span id="page-4-0"></span>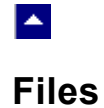

The package contains the DLL and header files. The package also includes a set of files to construct a demo program. The demo program shows by example the process of linking the DLL to your program.

 $\overline{\mathbf{v}}$ 

#### **DLL Demo Files:**

The following demo files are included in the c\_demo.zip file.

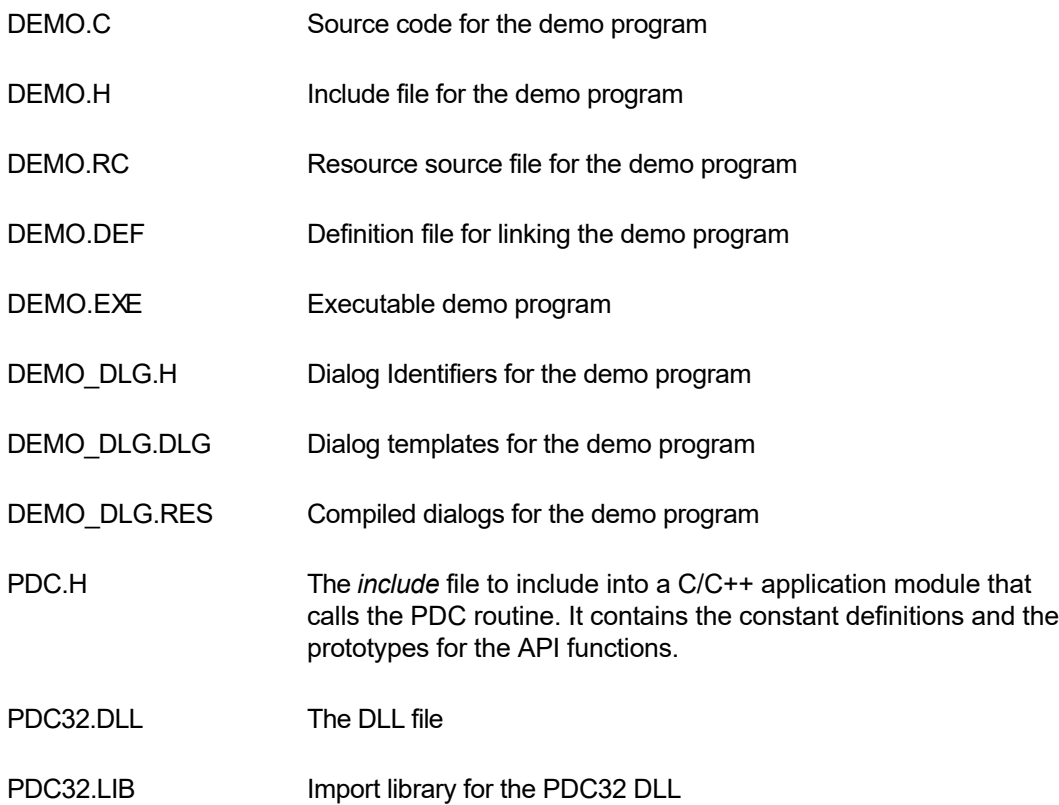

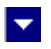

### **Incorporating the DLL into Your Application**

This product can be used in two ways. You can use this product with TE Developer's Kit to convert the current document into the PDF format. You can also use this product directly within your application to generate PDF output.

#### **When using WinPDF Converter with TE Developer's Kit**

Copy the pdc32.dll file to the folder which contains the ter32.dll file. Then please follow the help file for TE Developer's Kit, topic: Application Interface Functions -> PDF Output.

TE provides an automatic interface with WinPDf Converter. You would not need to refer to this help file any further.

#### **When using WinPDf Converter directly within your application**

A C/C++ application should include the PDC.h file into the application module that needs to call the PDC32 dll. It also should include the PDC32.LIB as the linker library. Please also make sure that the pdc32.dll file is copied to a directory available at the run-time.

The PDF file generation process is simply as following:

PdcStartDoc(...)

for each page:

HDC hDC=PdcStartPage(...)

// make necessary Windows SDK functions call to draw the page using text, images, and objects functions.

PdcEndPage(..)

PdcEndDoc(..)

.

<span id="page-5-0"></span>LA.

Please refer to the next topic for a sample code.

### **Sample Conversion Code**

<span id="page-6-0"></span> $\blacktriangle$ 

1. **First you would create a new document session.** Here is an example:

```
 DocId=PdcStartDoc(LicKey,OutFile,"Mike","Sub Systems, Inc",
                "PDF Generation Test",
                "PDF Generation Test","test,subsys",
                "12/31/2014","12/31/2014",0);
```
 $\blacktriangledown$ 

*The first argument is used to pass your product license key. Your license key is e-mailed to you after your order is processed. Please set the LicKey parameter to "" when using WinPDF in the evaluation mode.*

This function returns the Document Id. You would use the Document Id to call other conversion functions.

Once the document id is created, you would use the PdcStartPage and PdcEndPage functions to create each page. The GUI statements to define the content of the page are included between these two function.

#### 2. **Start a new page:**

HDC hDC;

```
 PageWidth=8.5*1440; // assume a letter size paper 
                      //paper size specified in twips units
 PageHeight=11*1440;
```
hDC=PdcStartPage(DocId,PageWidth,PageHeight)

#### **3. Use the Windows GUI functions to create the contents of the page**

```
SelectObject(hDC,GetStockObject(BLACK_PEN));
 MoveToEx(hDC,2000,2900,NULL);
 LineTo(hDC,10000,2900);
```

```
hPrevFont=SelectObject(hDC, hMedFont);
 SetTextColor(hDC,0xFF0000); // write in red
```

```
 pText="Customer Name: ";
 TextOut(hDC,2000,3000,pText,strlen(pText));
 SelectObject(hDC,hPrevFont); // restore
hPrevFont=SelectObject(hDC, hMedBoldFont);
 pText="Affront Dog Collars";
 TextOut(hDC,3800,3000,pText,strlen(pText));
 SelectObject(hDC,hPrevFont); // restore
```
 MoveToEx(hDC,2000,3400,NULL); LineTo(hDC,10000,3400);

You can use Windows GUI functions to draw text, line, rectangle, ellipse, images, etc. You can also use the map mode function to draw the content in a different unit.

#### **4. End the page.**

PdcEndPage(DocId);

The steps 2 to 4 can be repeated to create a multi-page report.

**5.** *After the PDF generation process, end the session by calling the PdcEndDoc function. This function assembles the final document and frees up the memory used by the session.*

PdcEndDoc(DocId)

Please refer to the demo.c file for a working source code example.

# **Application Interface functions**

 $\blacktriangle$ 

These API functions allow you to generate a PDF document. Your application must include the PDC.H file (c/c++).

 $\overline{\mathbf{r}}$ 

The following is a description of the PDC API functions in an alphabetic order:

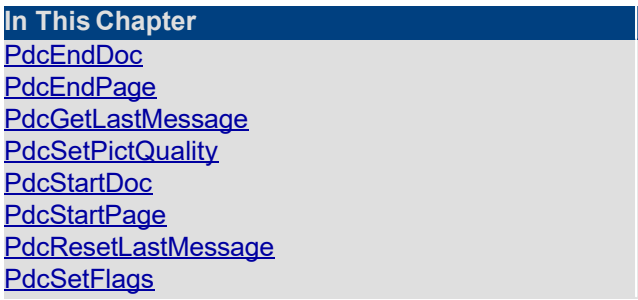

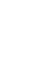

<span id="page-9-0"></span> $\blacktriangle$ 

### **PdcEndDoc**

#### **Terminate the current document.**

BOOL PdcEndDoc(id)

HGLOBAL PdcEndDoc2(id, pSize)

DWORD id; Document Id.

LPINT pSize; Size of the text in returned global memory handle.

**Description:** One of these two functions is called after all pages are drawn to terminate the PDF creation process.

l.

**Return Value:** The PdcEndDoc function returns TRUE when successful. This function writes the PDF text to the output file specified when calling the PdcStartDoc function.

The PdcEndDoc2 function return a global memory handle containing the PDF data. The size of the PDF text in the global memory handle is returned using the pSize parameter. This function returns NULL to indicate an error condition.

### **PdcEndPage**

<span id="page-10-0"></span> $\blacktriangle$ 

#### **Terminate the current page.**

BOOL PdcEndPage(id)

DWORD id; Document Id.

 $\blacktriangledown$ 

**Description:** This function is called after the page drawing for the current page is completed.

**Return Value:** The function returns TRUE when successful.

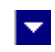

## **PdcGetLastMessage**

<span id="page-11-0"></span> $\blacktriangle$ 

#### **Get the last message.**

int PdcGetLastMessage(id, PdcMessage, DebugMessage);

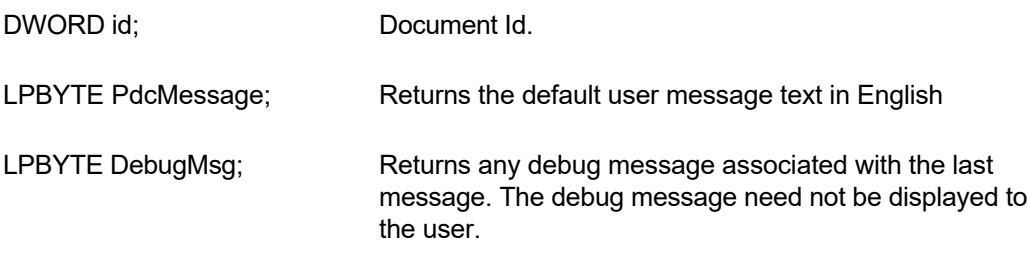

**Return Value:** This function returns the last message generated by the editor. This value is valid only if saving of the messages is enabled by setting the RFLAG\_RETURN\_MSG\_ID flag. This flag is set using the PdcSetFlags function.

## <span id="page-12-0"></span> $\blacktriangle$

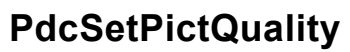

#### **Specify the picture quality when generating the pdf.**

 $\blacktriangledown$ 

int PdcSetPictQuality(id, quality);

DWORD id; Document Id.

int quality; Specify the picture quality from 1 (lowest) to 5 (highest).  $default = 3$ .

**Return Value:** This function returns true when successful.

# **PdcStartDoc**

<span id="page-13-0"></span> $\blacktriangle$ 

#### **Begin the PDF generation process.**

int PdcStartDoc(LicKey,OutFile, author, producer, title, subject, keywords, date, ModDate, flags)

 $\blacktriangledown$ 

int PdcStartDoc2(LicKey,OutFile, author, producer, title, subject, keywords, date, ModDate, flags, PermFlags, OwnerPassword, UserPassword)

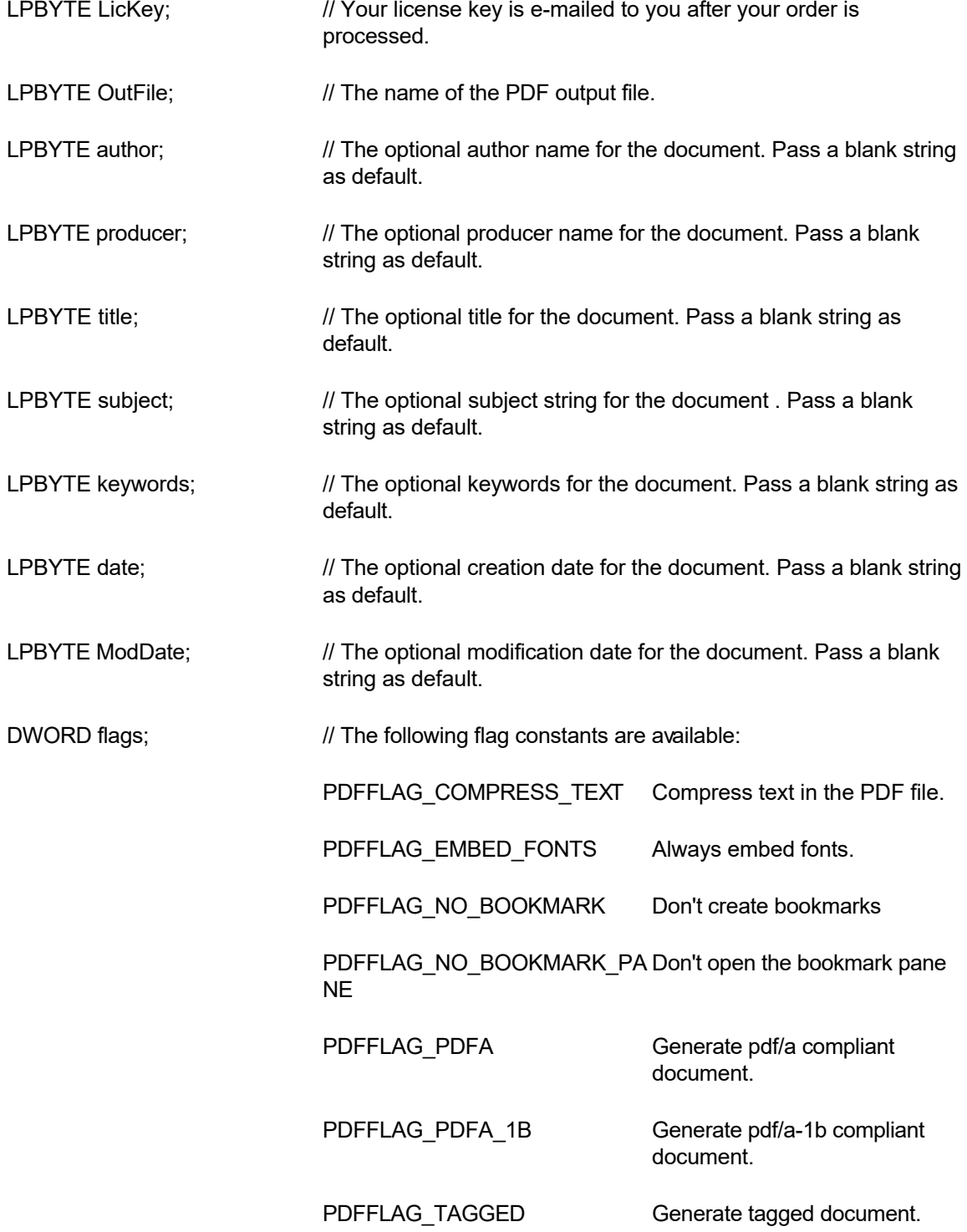

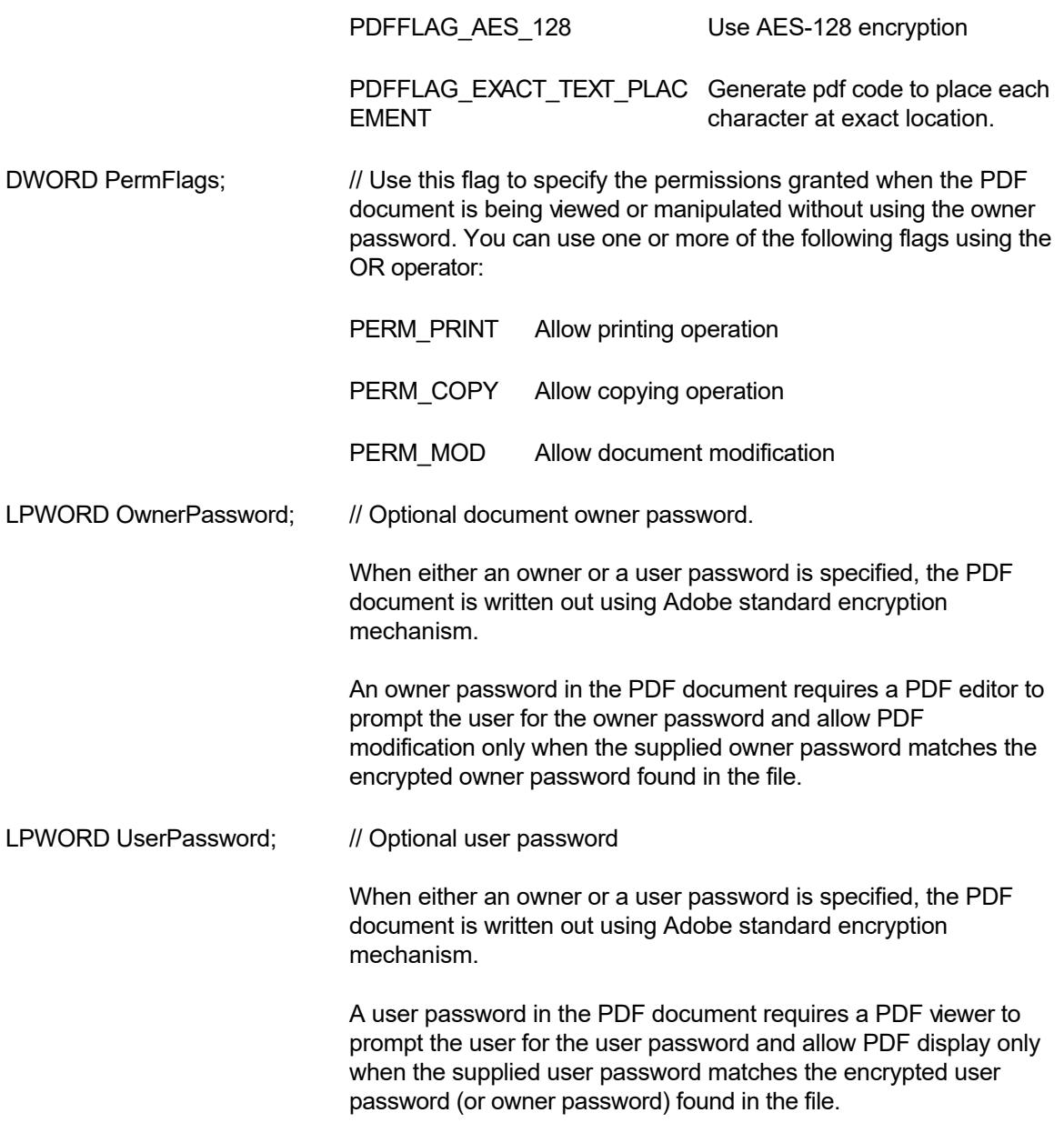

**Description:** This function begins PDF document creation.

**Return Value:** This function returns a non-zero Document Id for the output process. The Document Id value is needed for passing to other Pdf APIs. This function returns 0 to indicate an error condition.

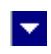

### **PdcStartPage**

<span id="page-15-0"></span> $\blacktriangle$ 

#### **Start a new page.**

HDC PdcStartPage(id, PageWidth, PageHeight)

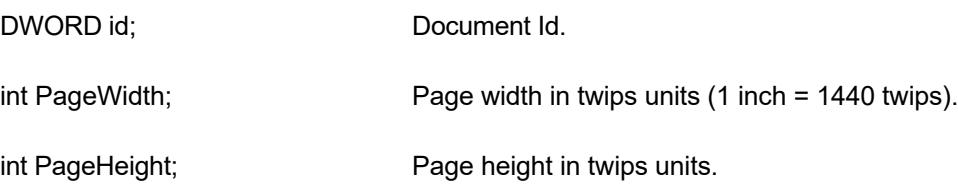

**Description:** This function is called to start a new page.

**Return Value:** The function returns the device context to draw the contents of the page. A null value would indicate an error.

<span id="page-16-0"></span>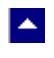

## **PdcResetLastMessage**

#### **Reset the last editor message.**

BOOL PdcResetLastMessage(id)

DWORD id; Document Id.

**Description:** This function can be called before calling any other function to reset the last error message.

 $\blacktriangleright$ 

**Return Value:** The function returns TRUE when successful.

**See Also** [PdcGetLastMessage](#page-11-0) [PdcSetFlags](#page-17-0)

## **PdcSetFlags**

<span id="page-17-0"></span> $\blacktriangle$ 

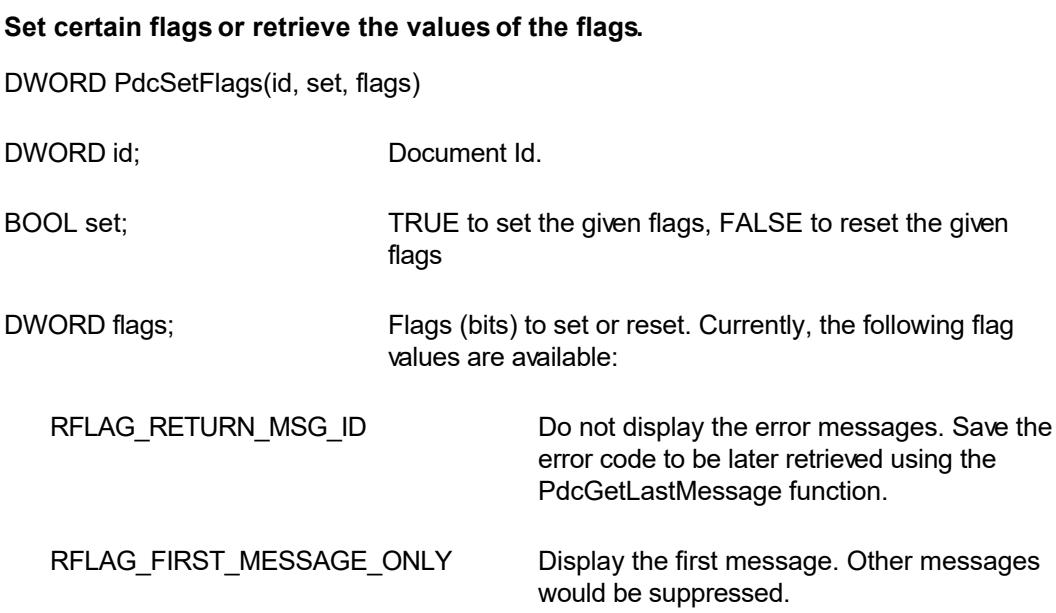

**Return value:** This function returns the new value of all the flags. Call this function with the 'flags' parameter set to zero to retrieve flag values without modifying it.